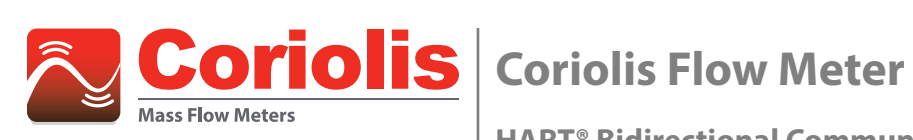

**HART® Bidirectional Communication Protocol Data Access**

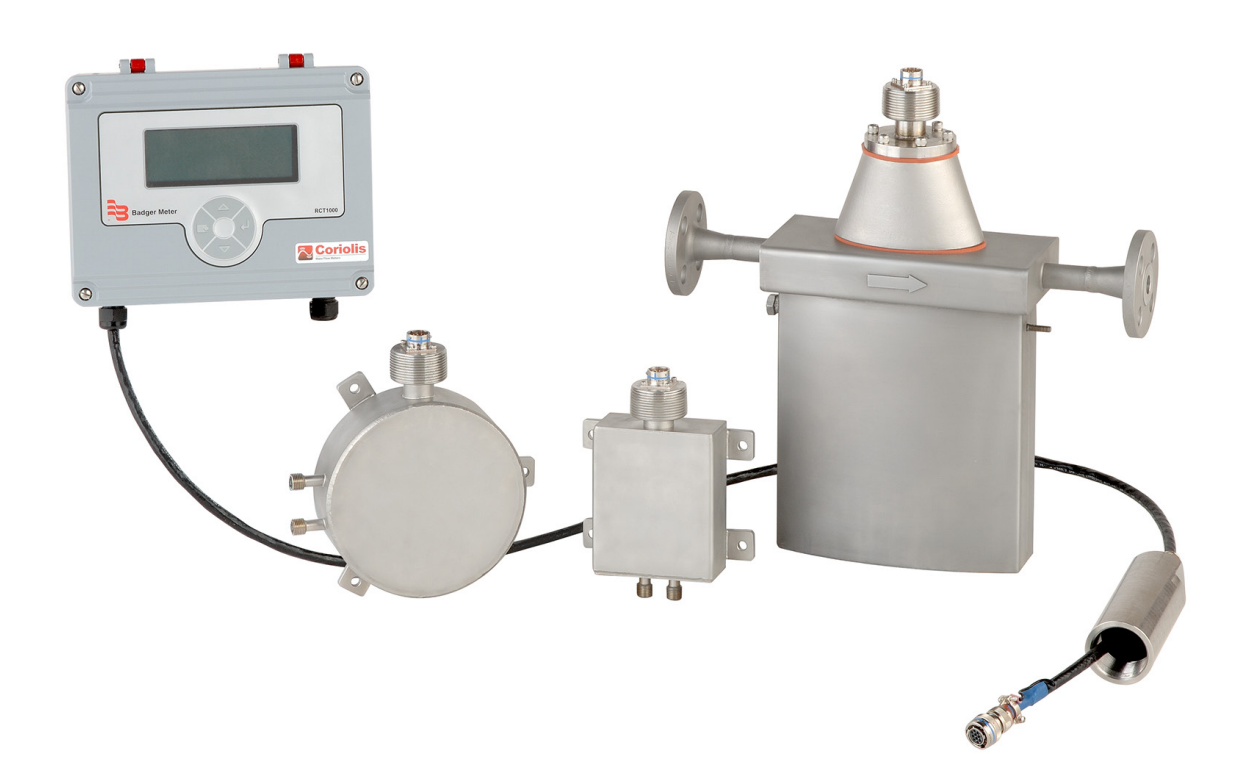

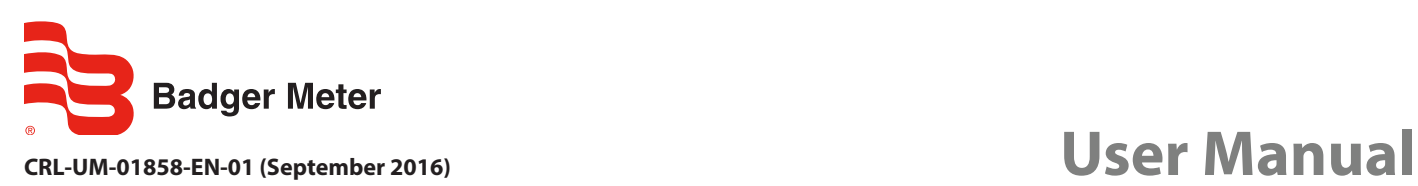

# **CONTENTS**

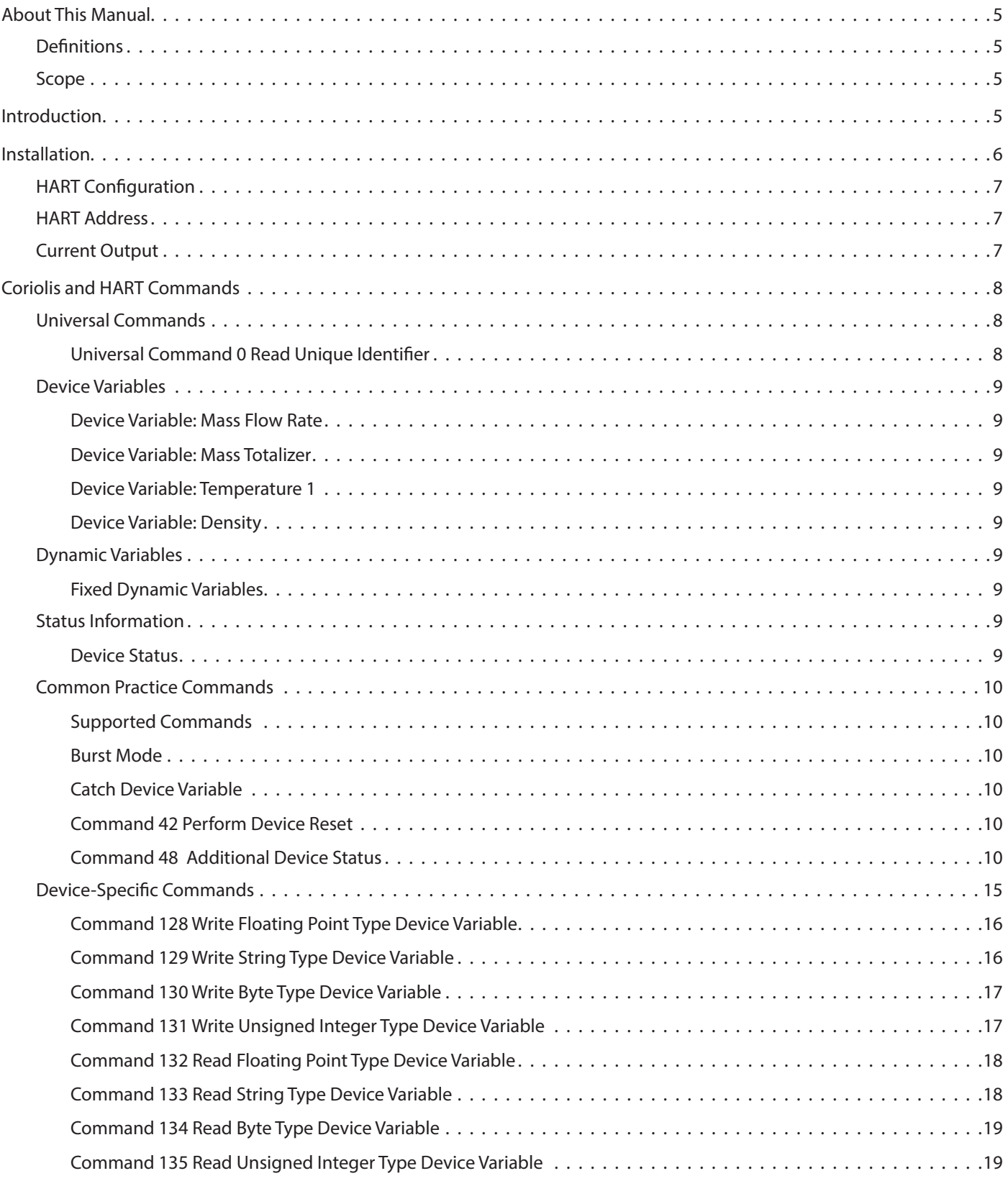

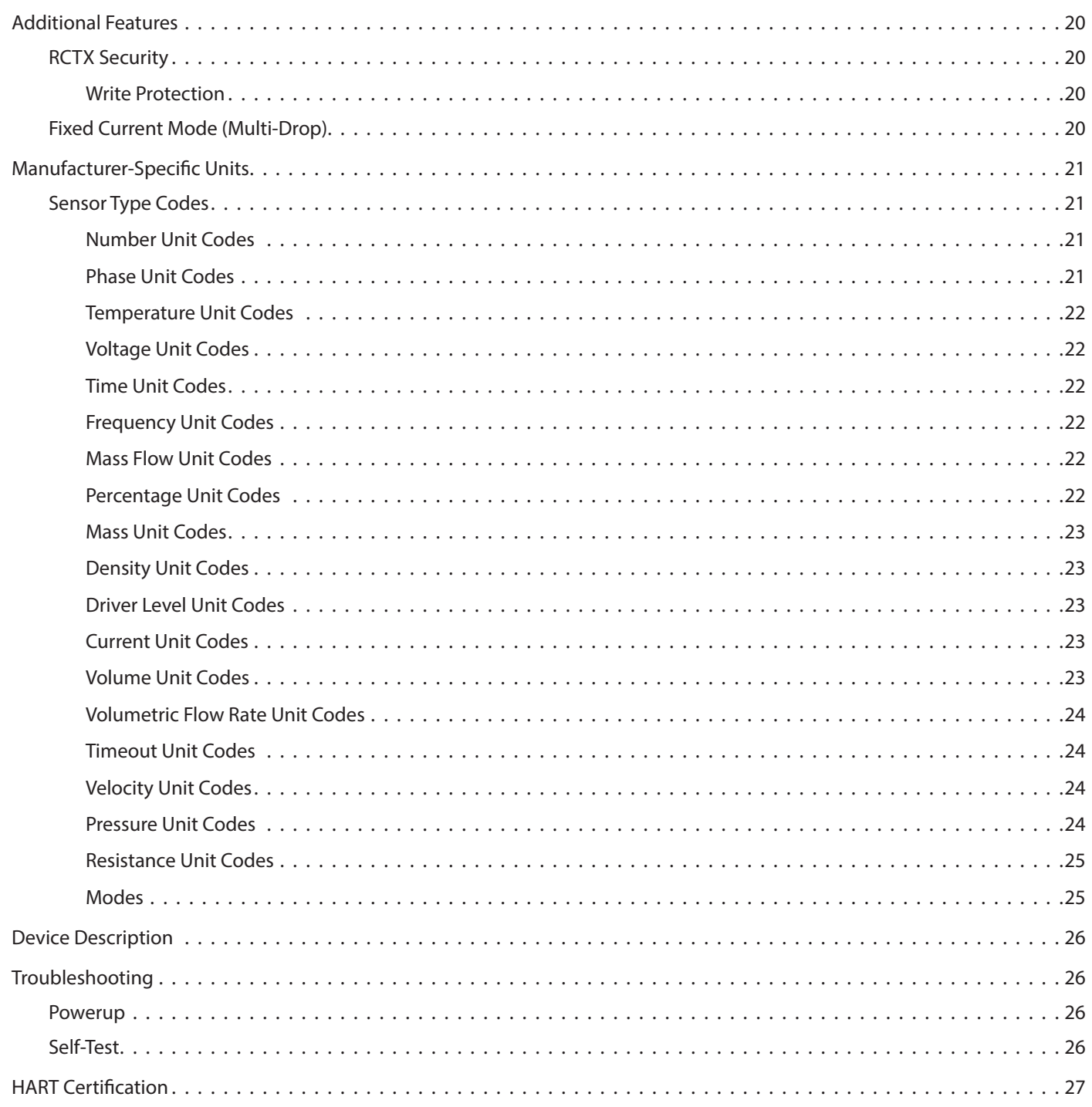

# <span id="page-4-0"></span>**ABOUT THIS MANUAL**

# **Definitions**

- **DD** Device Description
- **HART** Highway Addressable Remote Transducer
- **HOST** Host System, typically the master (i.e. handheld device)
- **PV** Primary Variable
- **SV** Secondary Variable
- **TV** Tertiary Variable
- **FV** Fourth Variable

# **Scope**

This document describes the supported features of HART and how these features are related to the Coriolis. This document also discusses special considerations and the type of data that is accessible over HART. This document is intended for readers who have a general understanding of the HART protocol. For further information regarding the HART protocol please refer to *[www.hartcomm.o](www.badgermeter.com)rg*.

The Coriolis HART communication card supports Universal Command Revision 7. This document is intended to complement other documentation for the RCT1000 Coriolis mass flow meter and the RCTX transmitter.

# **INTRODUCTION**

HART protocol provides the means for sending and receiving digital information across analog wires. HART is a bidirectional communication protocol that provides data access between intelligent field instruments (like the Coriolis) and host systems (like the Emerson Field Communicator). HART technology is a master/slave protocol, which means that a field device only speaks when spoken to by a master. The Coriolis operates as a slave device. In order to connect with the Coriolis using the HART protocol, the HART communication card is required. As an accessory module to the Coriolis RCTX transmitter, the HART communication card allows access to many of the Coriolis measurements and configuration data using the analog wires. In addition, the HART communication card allows for real-time control and monitoring of the Coriolis.

The Device Description (DD) files for the Coriolis are located on *[www.hartcomm.](www.badgermeter.com)org* under *Product Catalog > All Products > Coriolis*. These files describe the supported features and functions of the Coriolis with respect to HART. The DD includes details of menus and graphic display features to be used by host applications in order to access all parameters and data in the Coriolis. These files describe what parameters are accessible and should be installed in host systems.

# <span id="page-5-0"></span>**INSTALLATION**

The HART communications board is compatible with RCTX transmitters. The board can be ordered on the Coriolis transmitter with the communication option "H". Analog output 1 (lout 1) becomes the HART signal output once the HART card is installed.

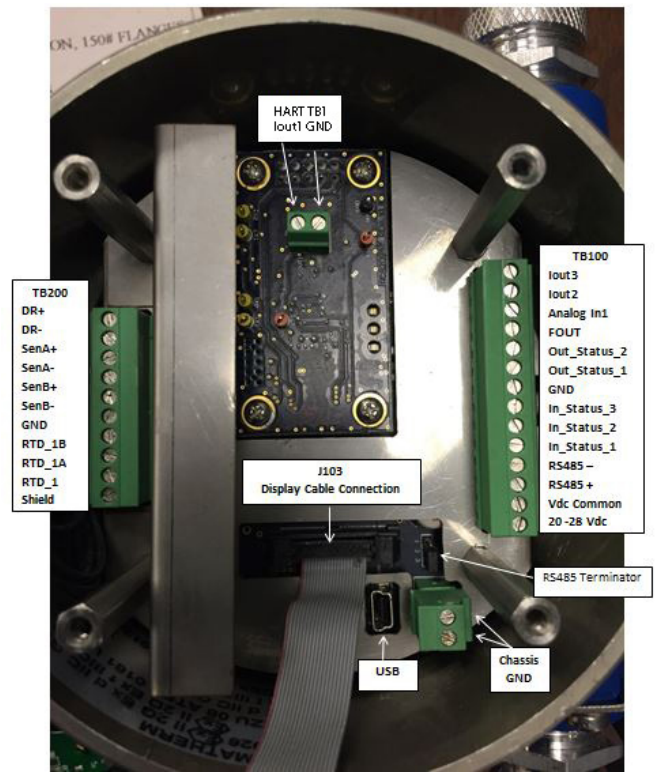

*Figure 1: Wiring reference: RCTX with display shown with display board removed for clarity*

#### TYPICAL Iout1 INTERFACE

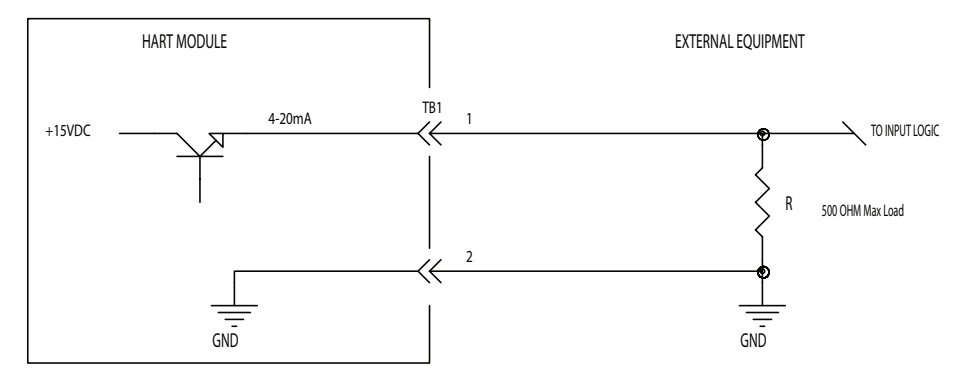

#### *Figure 2: Typical lout1 interface*

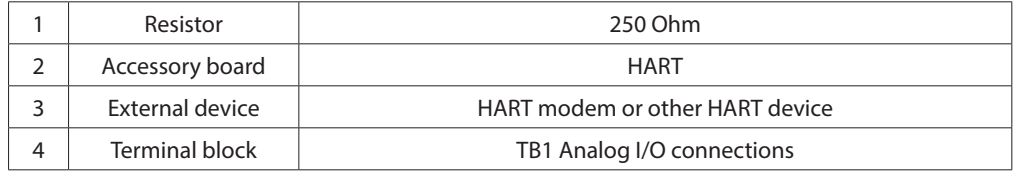

# <span id="page-6-0"></span>**HART Configuration**

The transmitter is shipped with HART communications fully configured. If the settings were modified after receiving the transmitter, they can be reprogrammed following the steps below. Engineer (PW3) level access is required to change the default settings.

*ComPr2* is the parameter for the HART protocol for the option card:

- 1. Navigate to *SET UP > SYSTEM IO > COM PORTS* and press **Enter***.*
- 2. To change the protocol selection, scroll to parameter *ComPr2* and press **Enter**.
- 3. Press **Up** or **Down** to scroll through the options. Scroll to *HART* and press **Enter**.
- 4. Press **Enter** for a long press to save the change, or press **Exit** for a long press to cancel the edit(s) and return to the *COM PORTS* parameter screen.

# **HART Address**

To change the HART address default settings, engineer (PW3) level access is required.

*PollAdd* is the parameter for the HART device address:

- 1. Navigate to *SET UP > SYSTEM IO > COM PORTS.*
- 2. To change the HART device address, scroll to parameter *PollAdd* and press **Enter**.
- 3. Press **Up** for a long press to move the cursor to the correct digit.
- 4. Press **Up** and **Down** to increment the address number.
- 5. Press **Enter** for a long press to save the change, or press **Exit** to cancel the edit(s) and return to the *COM PORTS* parameter screen.

### **Current Output**

The parameter *IOut1* must be enabled for the HART communications board. This output may be independently set by the user, via software or keypad, for any range between 0…22 mA with 4…20 mA being the default. The maximum load (loop) impedance for the output is 500  $Ω$ .

Normally the *Iout1* output is set for mass flow. However, this can represent other parameters. In these cases, the units of measure are (appropriately) different.

The *Home* screen*>SET UP>SYSTEM IO* menu contains the current output channel *CURRENT1 SETUP.*

#### *Table 3* **describes Current Output 1 setup.**

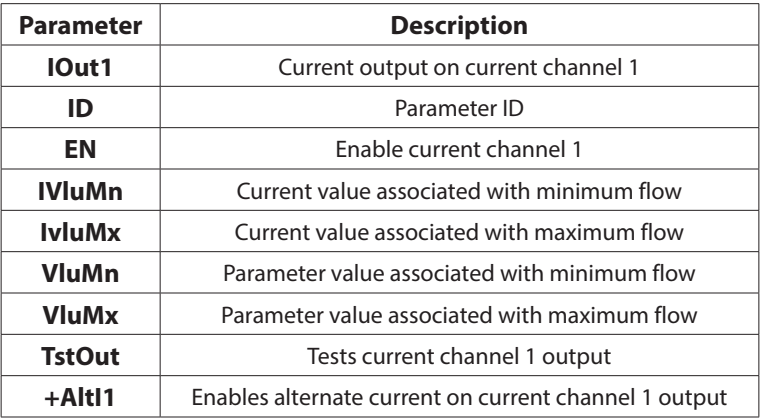

# <span id="page-7-0"></span>**CORIOLIS AND HART COMMANDS**

HART protocol has three categories of commands: Universal, Common Practice and Device-Specific. The Coriolis HART communication card supports some Universal commands, Common Practice and Device-Specific commands. Universal commands supported include:

# **Universal Commands**

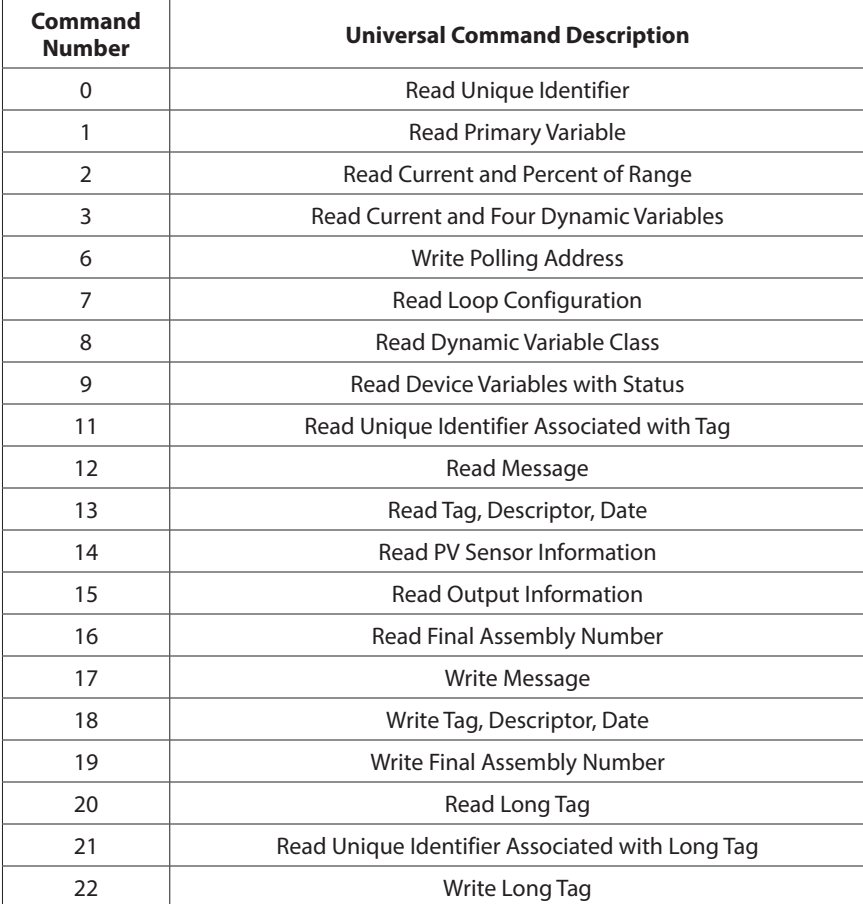

Typically, these commands are used by advanced users of HART or the usage of these commands is embedded within the DD files. With the use of the HART universal commands, device variables and dynamic variables are accessible. Device and dynamic variables are defined later. For further understanding of the format and function of the HART Universal Commands please refer to HART protocol documentation.

### **Universal Command 0 Read Unique Identifier**

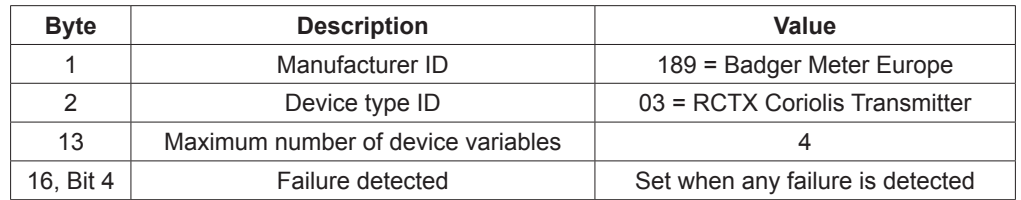

# <span id="page-8-0"></span>**Device Variables**

### **Device Variable: Mass Flow Rate**

Shows the calculated and filtered mass flow rate.

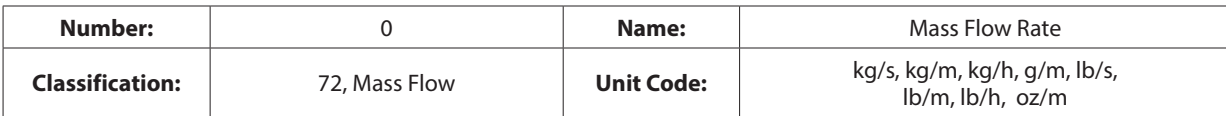

#### **Device Variable: Mass Totalizer**

Shows the totalized mass.

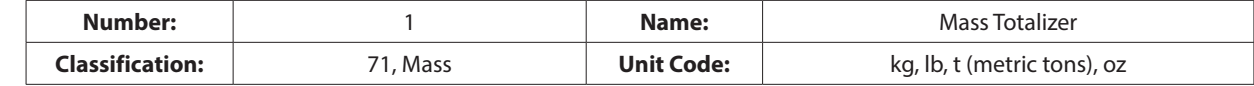

#### **Device Variable: Temperature 1**

Shows the temperature of the media. Temperature is calculated from the resistance changed of the RTD (Pt-100) device mounted in the sensor.

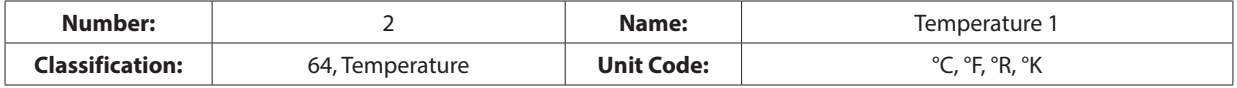

#### **Device Variable: Density**

Shows the calculated density of the media. Density is calculated of the resonant frequency change of the sensor.

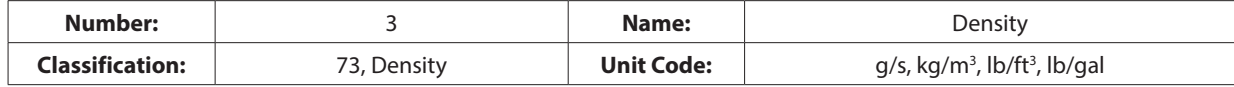

# **Dynamic Variables**

Four dynamic variables are implemented.

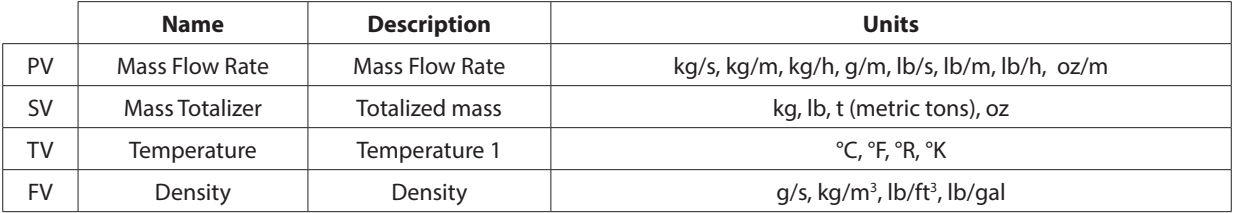

#### **Fixed Dynamic Variables**

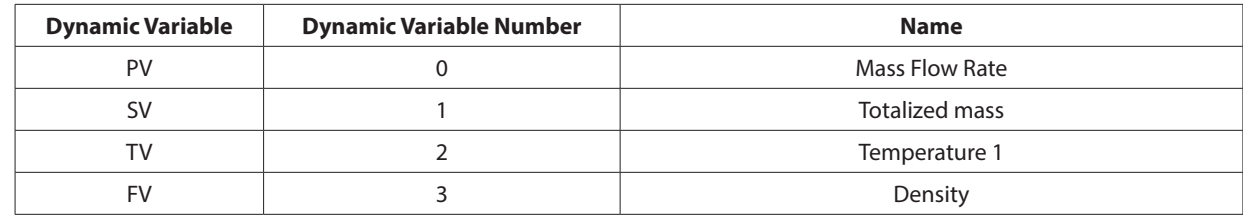

# **Status Information**

# **Device Status**

Bit 4 ("More Status Available") is set whenever any failure is detected. Command 48 gives further detail.

# <span id="page-9-0"></span>**Common Practice Commands**

#### **Supported Commands**

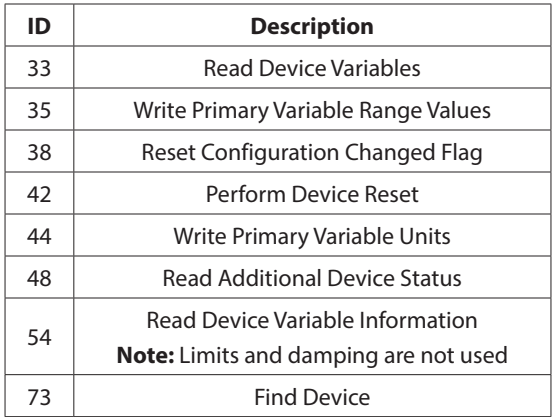

#### **Burst Mode**

This Field Device does not support Burst Mode.

#### **Catch Device Variable**

This Field Device does not support Catch Device Variable.

#### **Command 42 Perform Device Reset**

For further details, see *["Troubleshooting" on page 26](#page-25-1)*.

### **Command 48 Additional Device Status**

Command 48 returns 25 bytes of data, with the following status information:

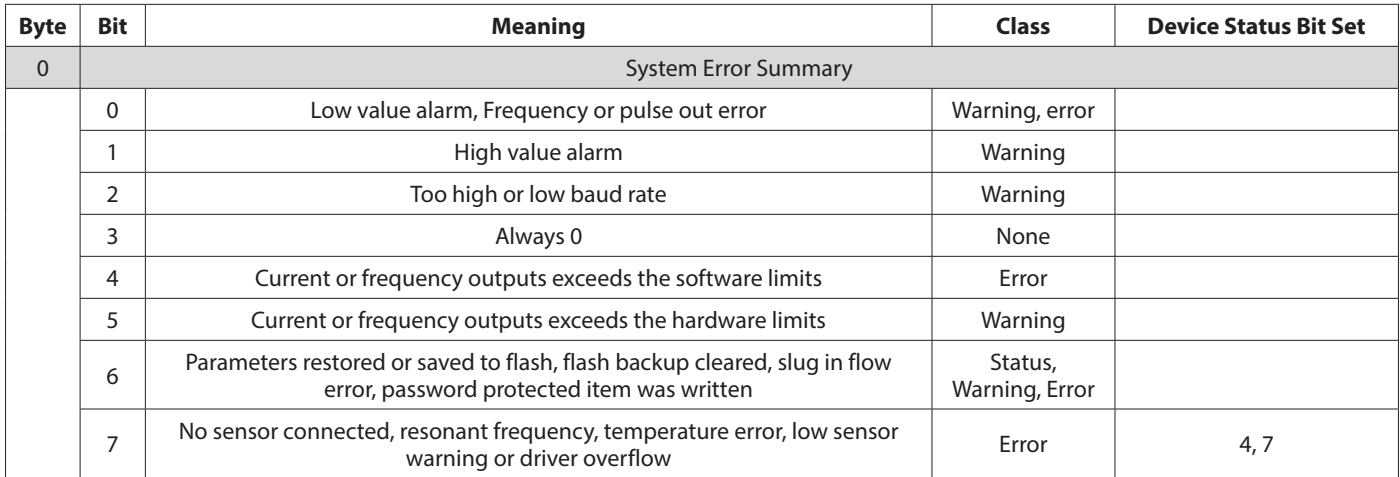

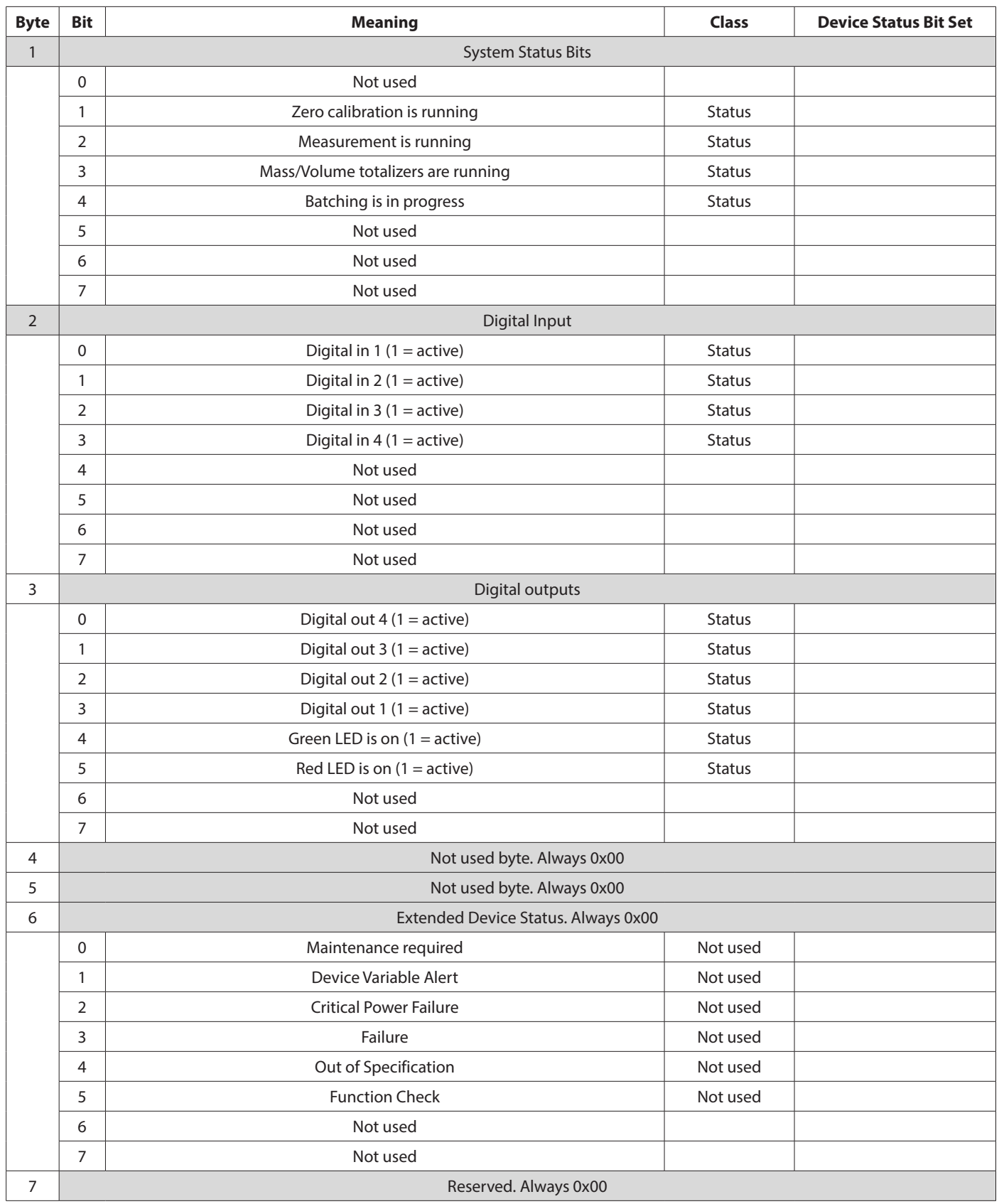

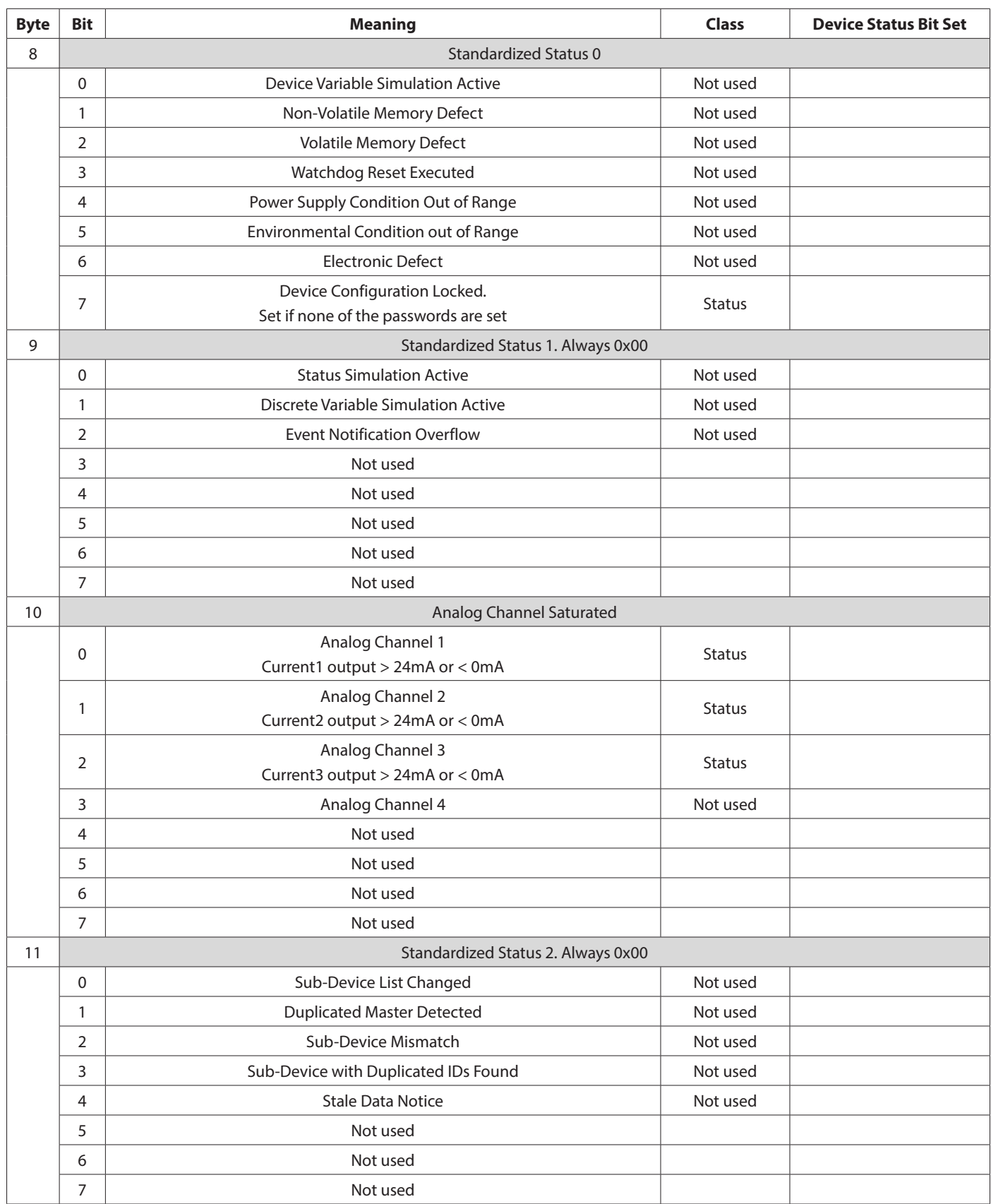

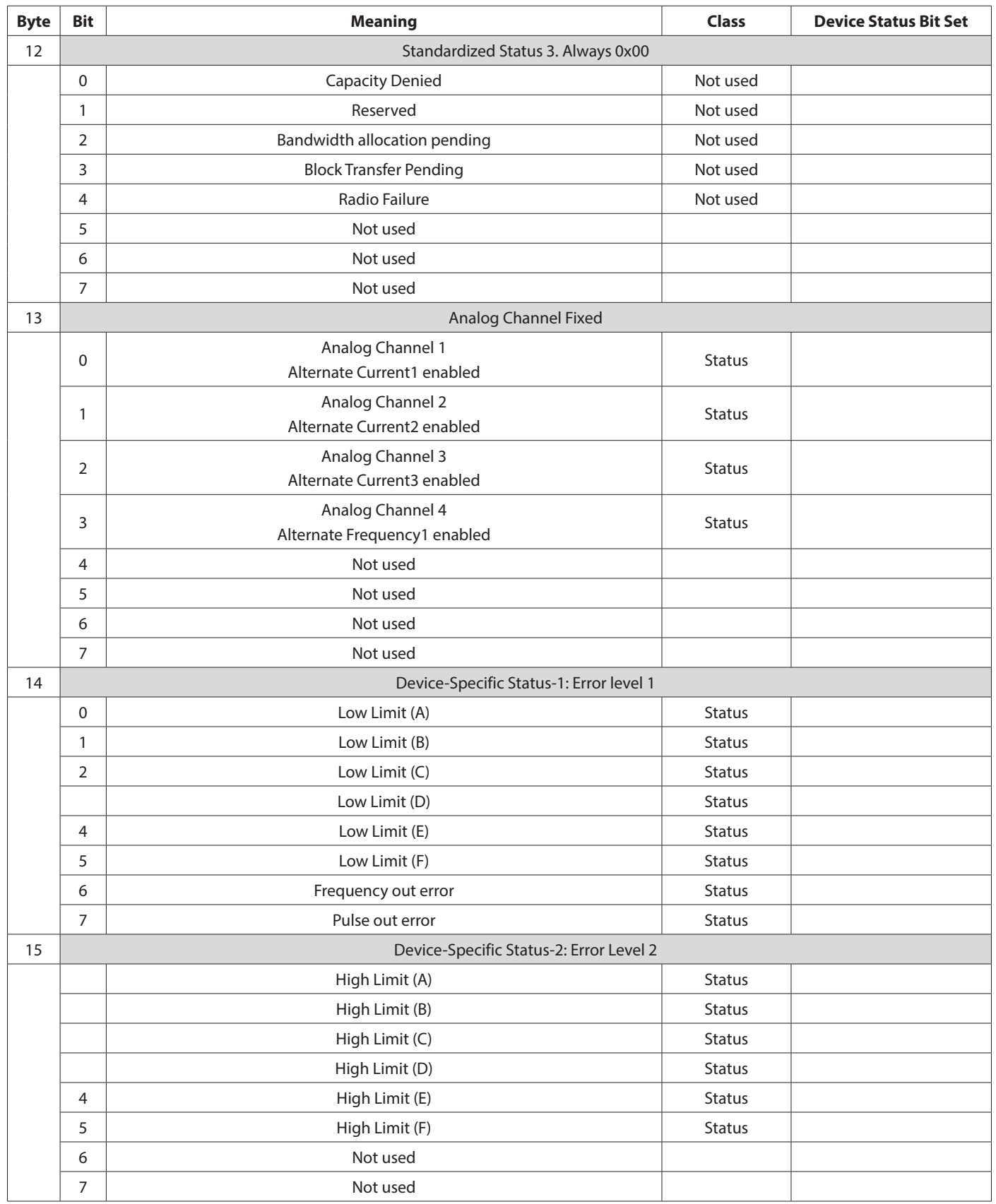

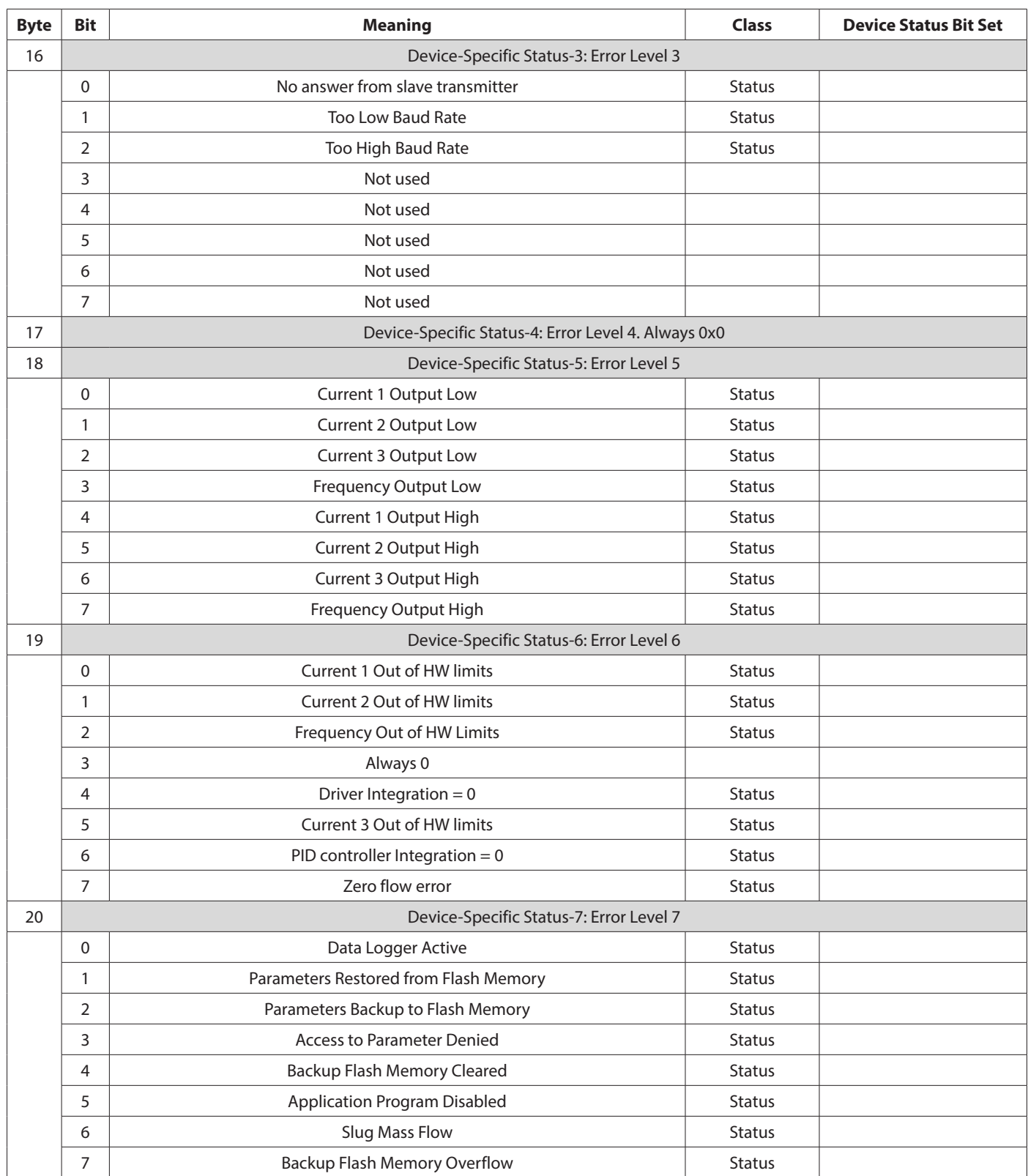

<span id="page-14-0"></span>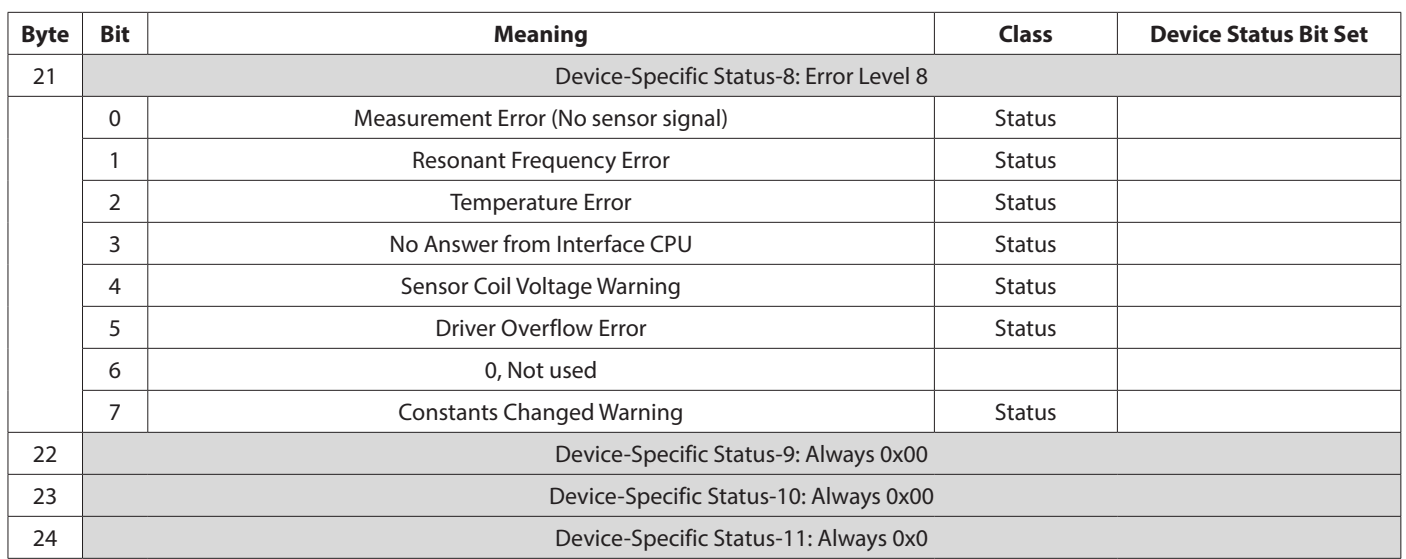

# **Device-Specific Commands**

There are a total of 253 Device Parameters that can be accessed through these Device-Specific Commands.

Device-specific commands are mainly for accessing many of the Coriolis data parameters, including configuration, identity and diagnostic parameters. Much of the data accessible with device specific commands is accessed through the use of the DD files. The DD files provide all the necessary information for data management within the Coriolis. Installing and using the DD files in the applications host is the most convenient method for communicating to the Coriolis over HART.

The following Device-Specific commands are implemented:

- Command 128 Write Floating Point Type Device Parameter
- Command 129 Write String Type Device Parameter
- Command 130 Write Byte Type Device Parameter
- Command 131 Write Unsigned Integer Type Device Parameter
- Command 132 Read Floating Point Type Device Parameter
- Command 133 Read String Type Device Parameter
- Command 134 Read Byte Type Device Parameter
- Command 135 Read Unsigned Integer Type Device Parameter

The data types of the parameters are described in the *RCT1000 Coriolis User Manual*.

### <span id="page-15-0"></span>**Command 128 Write Floating Point Type Device Variable**

Writes a floating point type device variable to the field device.

*Request Data Bytes*

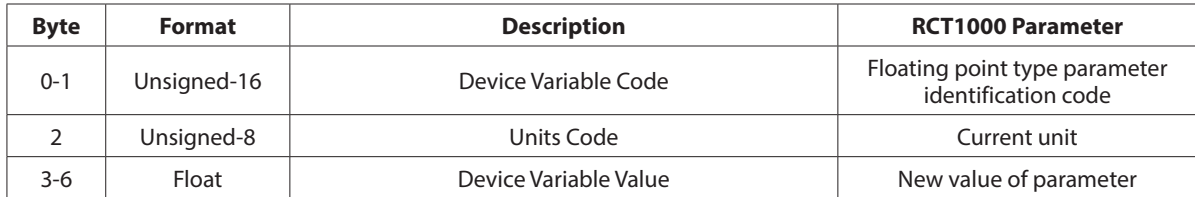

*Response Data Bytes*

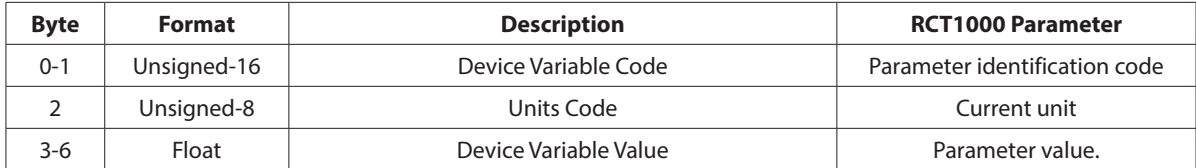

*Command-Specific Response Codes*

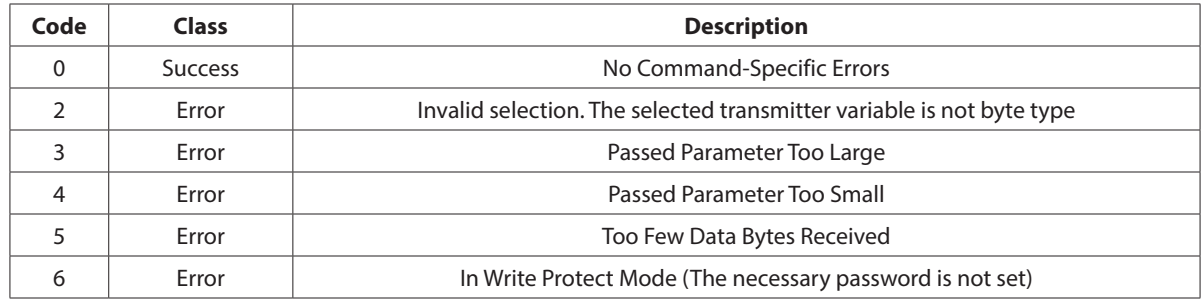

### **Command 129 Write String Type Device Variable**

Writes a string point type device variable to the field device.

*Request Data Bytes*

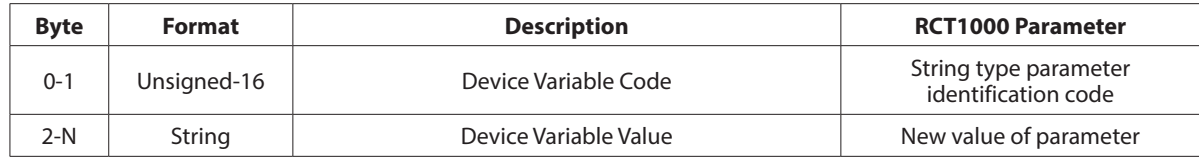

*Response Data Bytes*

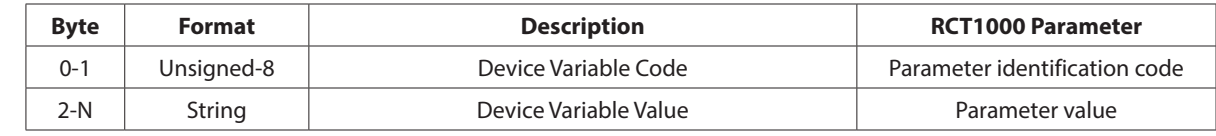

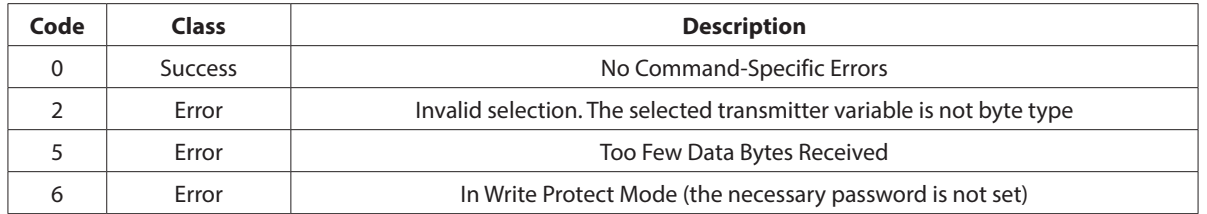

#### <span id="page-16-0"></span>**Command 130 Write Byte Type Device Variable**

Writes a byte type device variable to the field device.

*Request Data Bytes*

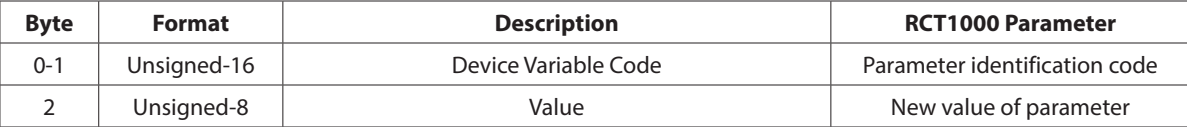

*Response Data Bytes*

![](_page_16_Picture_266.jpeg)

*Command-Specific Response Codes*

![](_page_16_Picture_267.jpeg)

#### **Command 131 Write Unsigned Integer Type Device Variable**

Writes an unsigned integer type device variable to the field device.

#### *Request Data Bytes*

![](_page_16_Picture_268.jpeg)

*Response Data Bytes*

![](_page_16_Picture_269.jpeg)

![](_page_16_Picture_270.jpeg)

# <span id="page-17-0"></span>**Command 132 Read Floating Point Type Device Variable**

Reads a floating point type device variable from the field device.

*Request Data Bytes*

![](_page_17_Picture_218.jpeg)

*Response Data Bytes*

![](_page_17_Picture_219.jpeg)

#### *Command-Specific Response Codes*

![](_page_17_Picture_220.jpeg)

#### **Command 133 Read String Type Device Variable**

Reads a string type device variable from the field device.

*Request Data Bytes*

![](_page_17_Picture_221.jpeg)

*Response Data Bytes*

![](_page_17_Picture_222.jpeg)

![](_page_17_Picture_223.jpeg)

#### <span id="page-18-0"></span>**Command 134 Read Byte Type Device Variable**

Reads a byte type device variable from the field device. (0x00 to 0xFF)

*Request Data Bytes*

![](_page_18_Picture_205.jpeg)

*Response Data Bytes*

![](_page_18_Picture_206.jpeg)

*Command-Specific Response Codes*

![](_page_18_Picture_207.jpeg)

# **Command 135 Read Unsigned Integer Type Device Variable**

Reads an unsigned integer type device variable from the field device. (0x000 to 0xFFFF)

*Request Data Bytes*

![](_page_18_Picture_208.jpeg)

*Response Data Bytes*

![](_page_18_Picture_209.jpeg)

![](_page_18_Picture_210.jpeg)

# <span id="page-19-0"></span>**ADDITIONAL FEATURES**

# **RCTX Security**

### **Write Protection**

Write-protection is provided and controlled by entering passwords from the keypad/display menu system. With HART, the password does not expire and the default setting is the engineering level. Refer to the *System Password* section in the *RCT1000 Coriolis User Manual*.

# **Fixed Current Mode (Multi-Drop)**

The Coriolis provides an active analog output. This means it is the source of the analog signal. When placing the meter into fixed current mode, the Coriolis shall fix the output current to 4 mA regardless of the primary variables value (that is, Flow Rate). During this condition the device status bit 3 (PV Analog Channel Fixed) is set.

To place the meter into fixed current mode, the polling address must be non-zero. This is a HART specific parameter. The HART polling address can be accessed via *Setup>Com Ports* the Coriolis menu structure. With reference to the HART DD, this parameter is located at *Configuration > Hart > Hart Output > Poll Addr*.

Each meter to be commissioned for multi-drop should exercise the following procedure. The default polling address for all HART communication cards is 0.

1. Turn off power to all meters to be commissioned for HART multi-drop mode.

# **IIMPORTAN**

*As a result of the Coriolis having an active analog output, only five Coriolis meters can be configured for multi-drop mode within the same network.* 

2. Wire the meters in parallel as shown in *[Figure](#page-19-1) 3*:

<span id="page-19-1"></span>![](_page_19_Figure_13.jpeg)

3. Turn on power to one of the meters.

- 4. Change the polling address to desired address. As a suggestion, it may be desirable to change the installation data while changing the polling address. Installation data can provide additional means for identifying the meter on the HART network.
- 5. Repeat this procedure until all nodes on the HART multi-drop network are configured with a non-zero and unique polling address.

# <span id="page-20-0"></span>**MANUFACTURER-SPECIFIC UNITS**

![](_page_20_Picture_301.jpeg)

![](_page_20_Picture_302.jpeg)

# **Sensor Type Codes**

The following sensor types are available for the RCT1000 transmitter:

![](_page_20_Picture_303.jpeg)

# **Number Unit Codes**

![](_page_20_Picture_304.jpeg)

# **Phase Unit Codes**

![](_page_20_Picture_305.jpeg)

# <span id="page-21-0"></span>**Temperature Unit Codes**

![](_page_21_Picture_237.jpeg)

# **Voltage Unit Codes**

![](_page_21_Picture_238.jpeg)

#### **Time Unit Codes**

![](_page_21_Picture_239.jpeg)

# **Frequency Unit Codes**

![](_page_21_Picture_240.jpeg)

## **Mass Flow Unit Codes**

![](_page_21_Picture_241.jpeg)

### **Percentage Unit Codes**

![](_page_21_Picture_242.jpeg)

#### <span id="page-22-0"></span>**Mass Unit Codes**

![](_page_22_Picture_214.jpeg)

# **Density Unit Codes**

![](_page_22_Picture_215.jpeg)

#### **Driver Level Unit Codes**

![](_page_22_Picture_216.jpeg)

# **Current Unit Codes**

![](_page_22_Picture_217.jpeg)

# **Volume Unit Codes**

![](_page_22_Picture_218.jpeg)

# <span id="page-23-0"></span>**Volumetric Flow Rate Unit Codes**

![](_page_23_Picture_266.jpeg)

# **Timeout Unit Codes**

![](_page_23_Picture_267.jpeg)

#### **Velocity Unit Codes**

![](_page_23_Picture_268.jpeg)

### **Pressure Unit Codes**

![](_page_23_Picture_269.jpeg)

#### <span id="page-24-0"></span>**Resistance Unit Codes**

![](_page_24_Picture_377.jpeg)

#### **Modes**

![](_page_24_Picture_378.jpeg)

# <span id="page-25-0"></span>**DEVICE DESCRIPTION**

The device descriptions, located on *[www.hartcomm.](www.badgermeter.com)org* under *Product Catalog > All Products > Coriolis*, can be installed into host systems such as the Emerson 475 Field Communicator.

Periodically, the device description monitors the attached device for non-zero status codes (universal command 48). These codes inform the user of the status of the Coriolis. If the status of the Coriolis does not clear, these informational dialogs will continue to be presented. To reduce the amount of dialogs, correct the state of the meter or configure the host to ignore these non-zero status codes.

In addition, performing changes to the meter's configuration generates a "configuration changed" status dialog. This bit must be manually cleared to prevent future display of this dialog. This can be done within the DD file by navigating to *Coriolis>Advanced>Miscellaneous>Service>Reset Config Change* or separately issuing universal command 38.

# <span id="page-25-1"></span>**TROUBLESHOOTING**

# **Powerup**

On power up, the transmitter goes through a self-test procedure, which takes approximately 2 seconds. During this period, the device will not respond to HART commands, and the analog output is set at 4.0 mA.

When the self-test is satisfactorily completed the transmitter checks whether a sensor is connected. If the sensor is found then the transmitter tries to start the vibration of the sensor tubes.

Once the sensor is started the transmitter is fully operational. The estimated start time delay is 3 seconds.

Regardless of the sensor found and started the transmitter answers the HART commands.

# **Self-Test**

The self-test procedure is executed at power up, following Command 42 (Device Reset). The self-test includes:

- **Microprocessor**
- RAM
- Flash backup (configuration backup)
- Sensor

The self-test takes about 3 seconds. If the battery backed up RAM would be different from the configuration saved to flash memory then "Items restores" warning message is shown then the battery backup RAM will be overwritten with the last saved configuration from the flash backup.

![](_page_25_Picture_195.jpeg)

# <span id="page-26-0"></span>**HART CERTIFICATION**

![](_page_26_Picture_100.jpeg)

#### **Control. Manage. Optimize.**

Trademarks appearing in this document are the property of their respective entities. Due to continuous research, product improvements and enhancements, Badger Meter reserves the right to change product or system specifications without notice, except to the extent an outstanding contractual obligation exists. © 2016 Badger Meter, Inc. All rights reserved.

#### **www.badgermeter.com**

T**he Americas | Badger Meter |** 4545 West Brown Deer Rd | PO Box 245036 | Milwaukee, WI 53224-9536 | 800-876-3837 | 414-355-0400<br>**México | Badger Meter de las Americas, S.A. de C.V. |** Pedro Luis Ogazón N°25 | Esq. Angelin Europe, Middle East Branch Office | Badger Meter Europe | PO Box 341442 | Dubai Silicon Oasis, Head Quarter Building, Wing C, Office #C209 | Dubai / UAE | +971-4-371 2503<br>Czech Republic | Badger Meter Czech Republic s.r.o. **Asia Pacific | Badger Meter |** 80 Marine Parade Rd | 21-06 Parkway Parade | Singapore 449269 | +65-63464836 **China | Badger Meter |** 7-1202 | 99 Hangzhong Road | Minhang District | Shanghai | China 201101 | +86-21-5763 5412<br>**Switzerland | Badger Meter Swiss AG |** Mittelholzerstrasse 8 | 3006 Bern | Switzerland | +41-31-932 01 11